## SNOQUALMIE VALLEY SCHOOL DISTRICT

## ONLINE PAYMENT SITE INSTRUCTIONS

## Contents

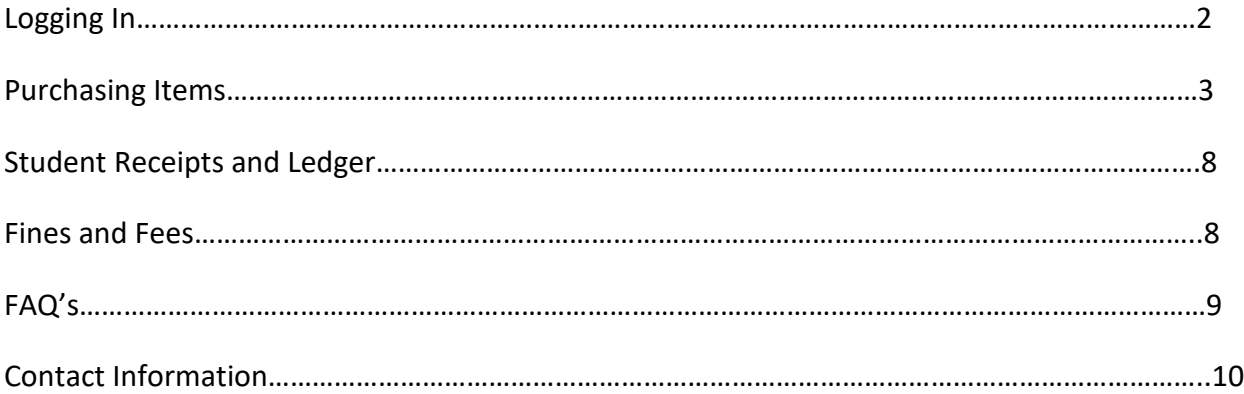

## **Logging In**

<https://wa-snoqualmie.intouchreceipting.com/>

### **Sign In to Online Payment**

### PARENTS OF SNOQUALMIE VALLEY SCHOOL DISTRICT:

. User name: Your Skyward Parent Access Username

· Password: Password created

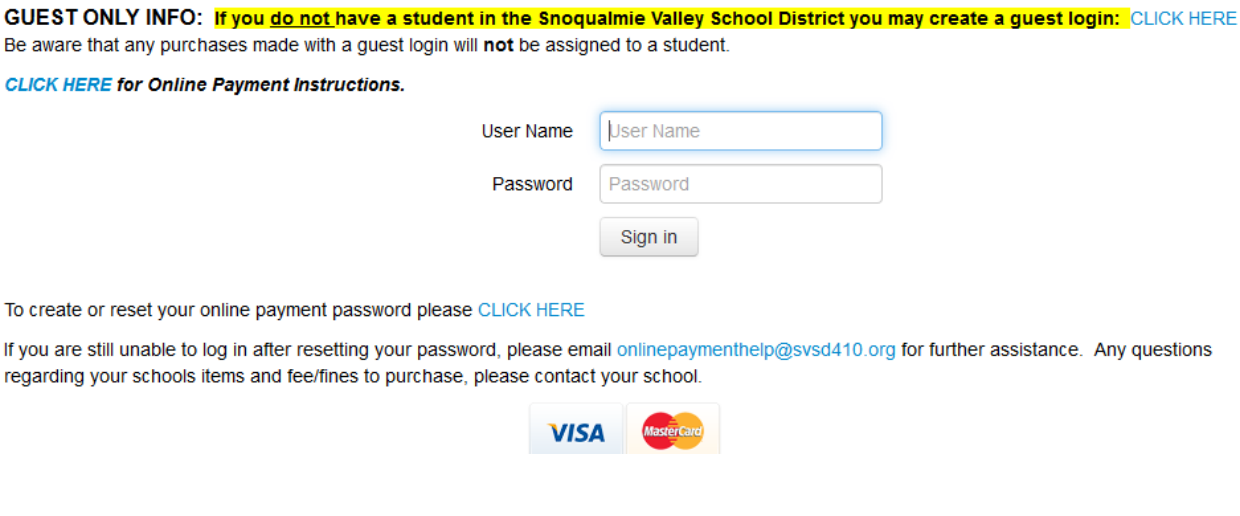

### **User Name and Password**

Sign in using your Skyward Family Access Username information. If you do not have your parent Skyward Family Access Login, please contact your student's school to obtain one. To create a password, click on the create or reset password link.

# **Purchasing Items**

Click on the name of the student you would like to purchase items for.

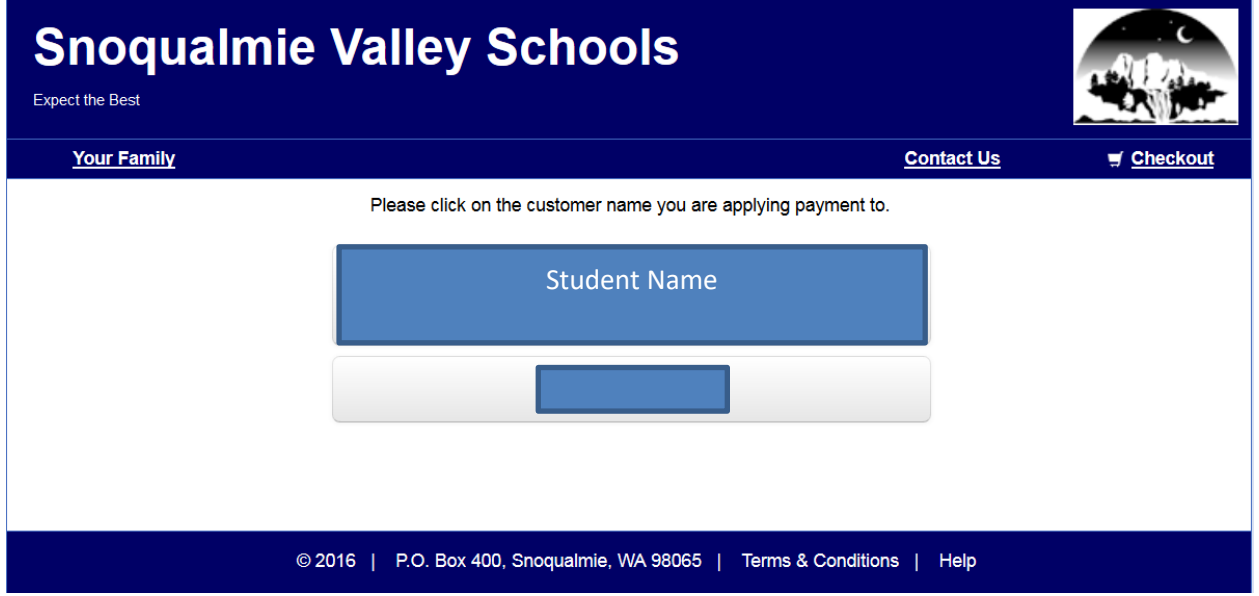

Select "Items At Student's School"

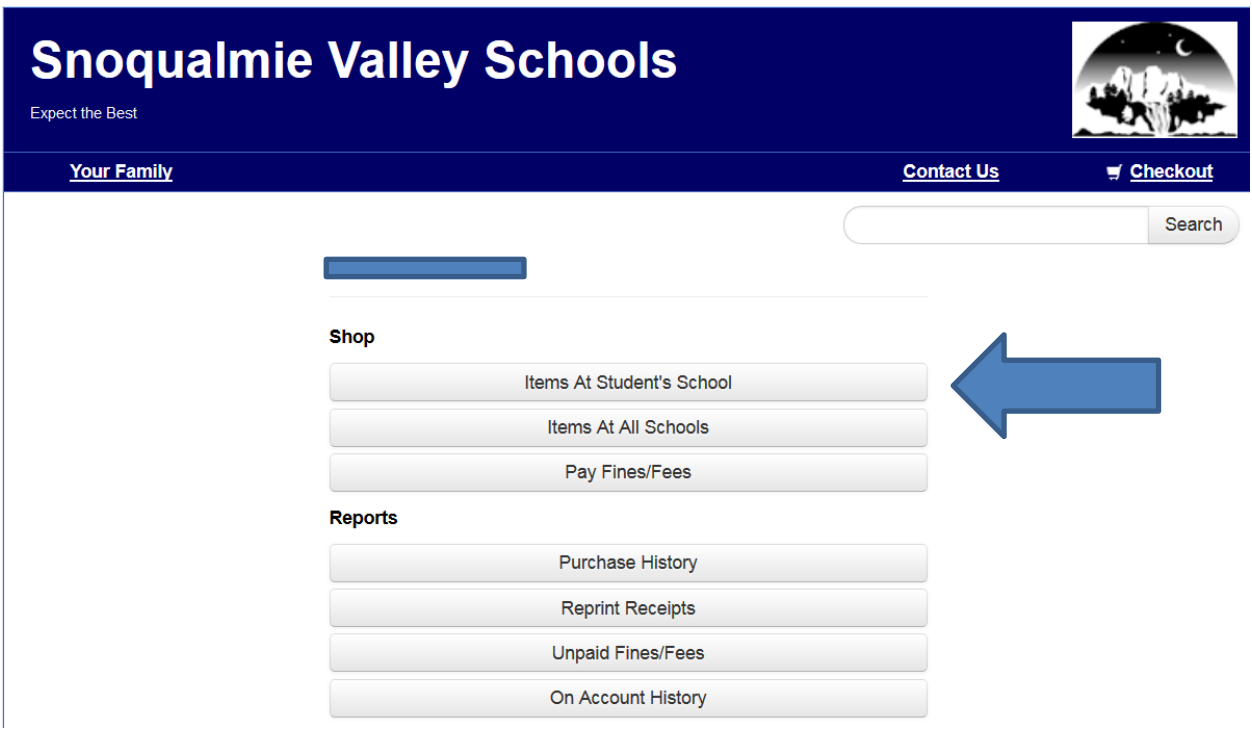

## Add available items to your cart.

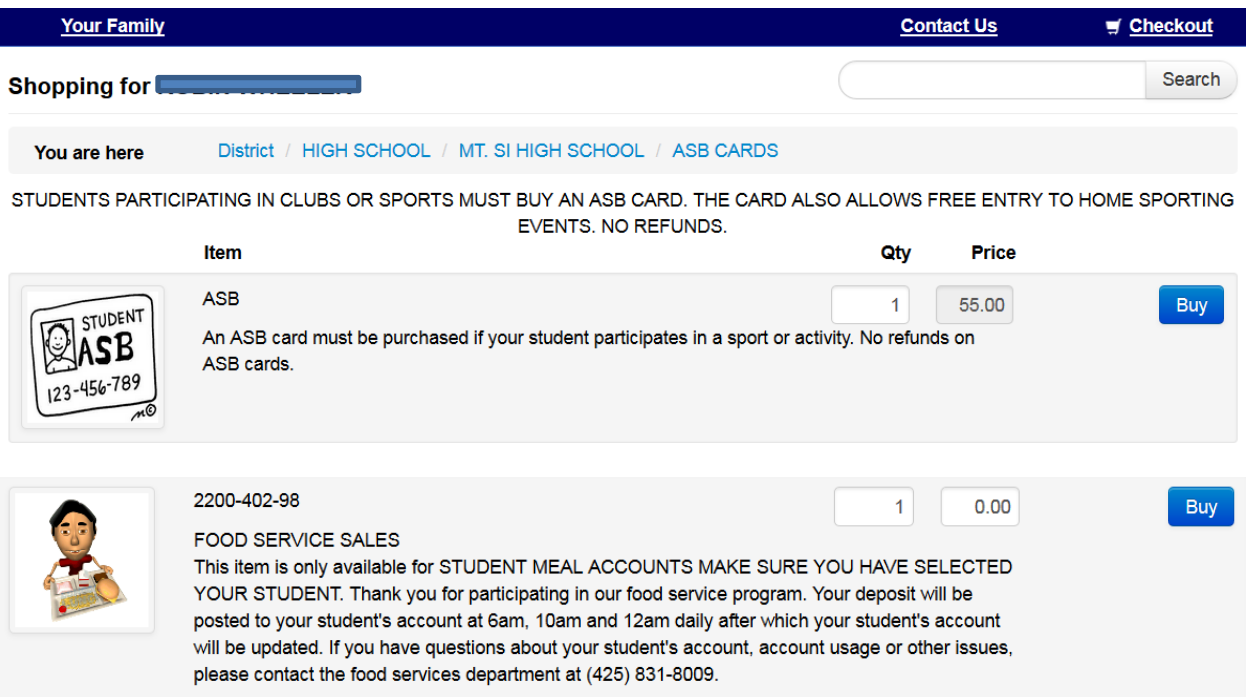

Review your cart at any time by clicking on the "checkout" link at the top right of the screen.

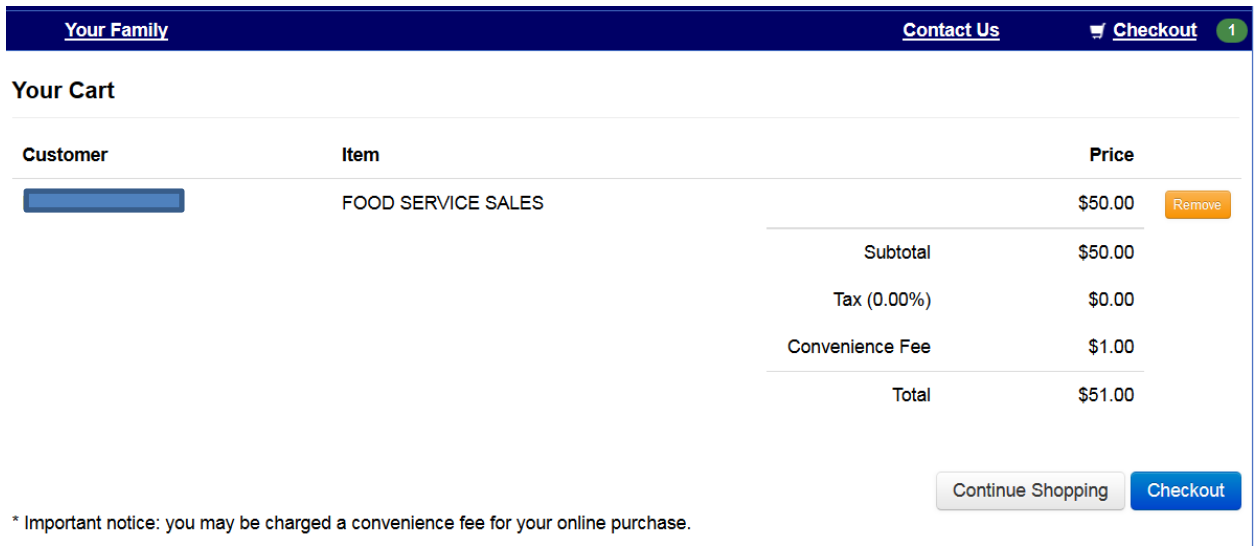

- 1. Review items for purchase
	- Remove items if necessary
	- Review total

## 2. Continue shopping

- This will return you to the item listing
- You can purchase items for another family member by choosing the "Your Family" at the upper left of the screen.
- 3. Proceed to checkout and payment process
	- Continue to billing information screen to finish transaction

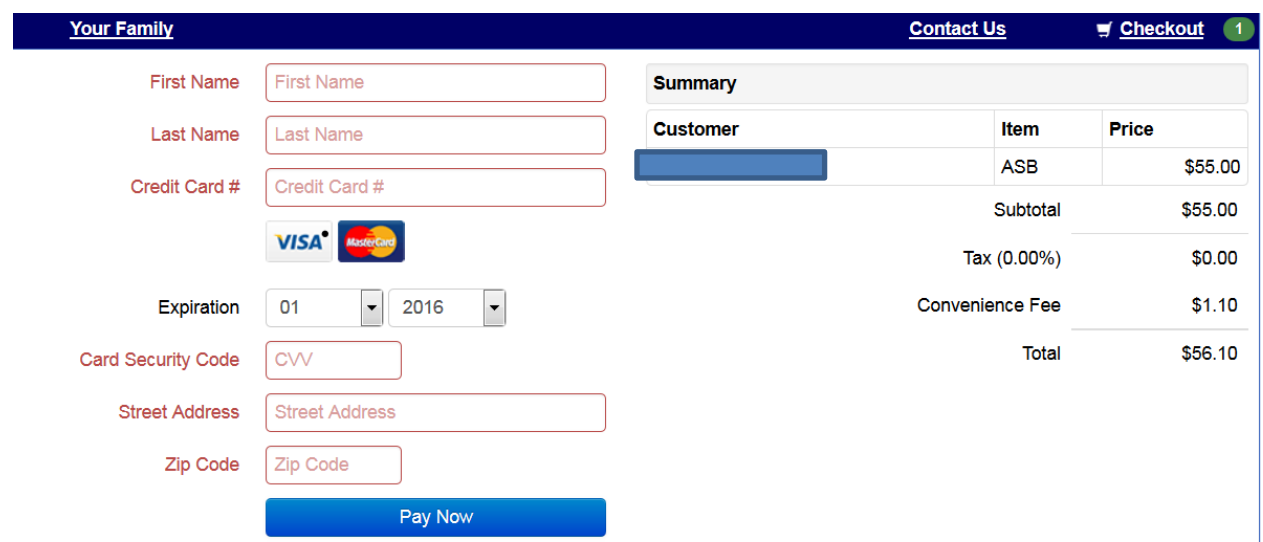

To ensure the security of your payment information your card information is not saved.

Input billing information

• Cards accepted – Visa, Mastercard

The CVV code is the three –digit code located after the credit card number on the signature strip of Visa & Mastercard.

Your credit card will be charged after clicking "Pay Now"

Note: To ensure the security of your payment information your card information is not saved.

## **Student Receipts and Ledger**

You can access and/or print individual receipts for any student by clicking on their name and selecting "Reprint Receipts." The listing includes all receipts for that student, including purchases made at the school building.

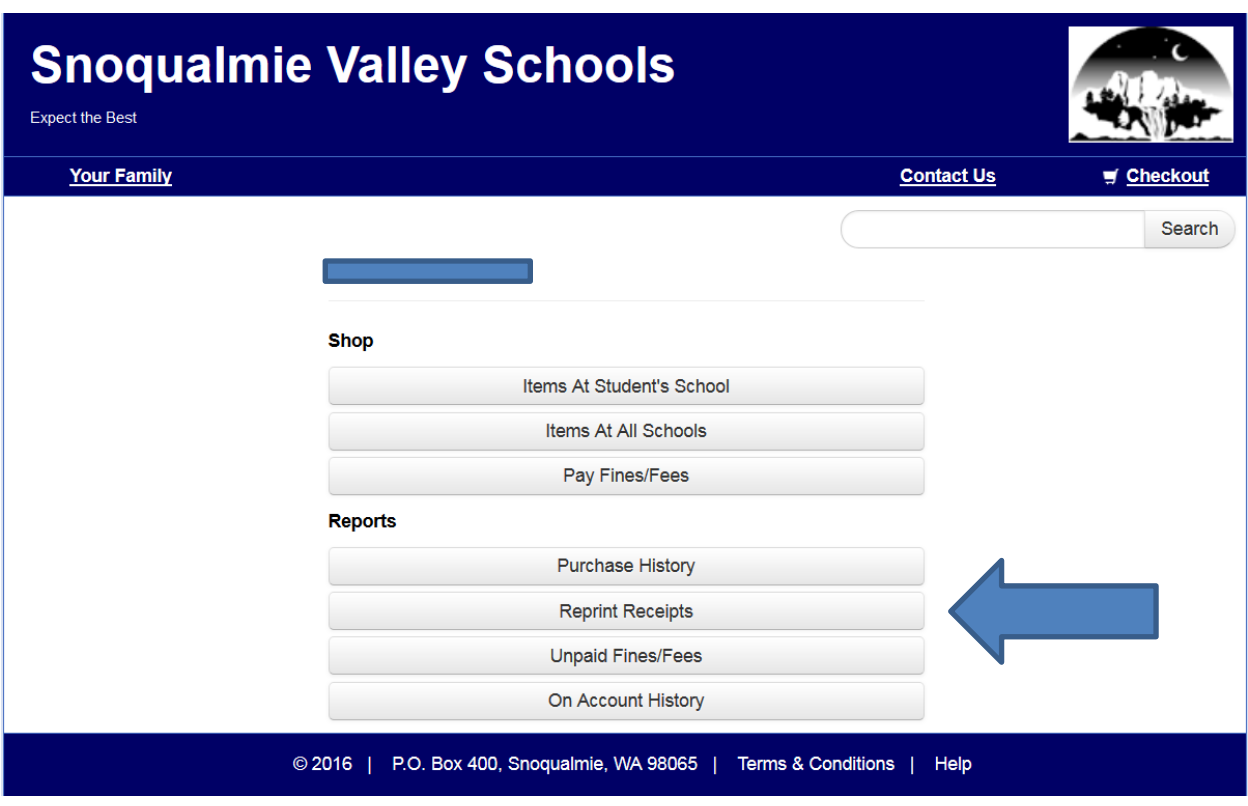

Similarly, by selecting "Purchase History" you can access a listing of all purchases for that student.

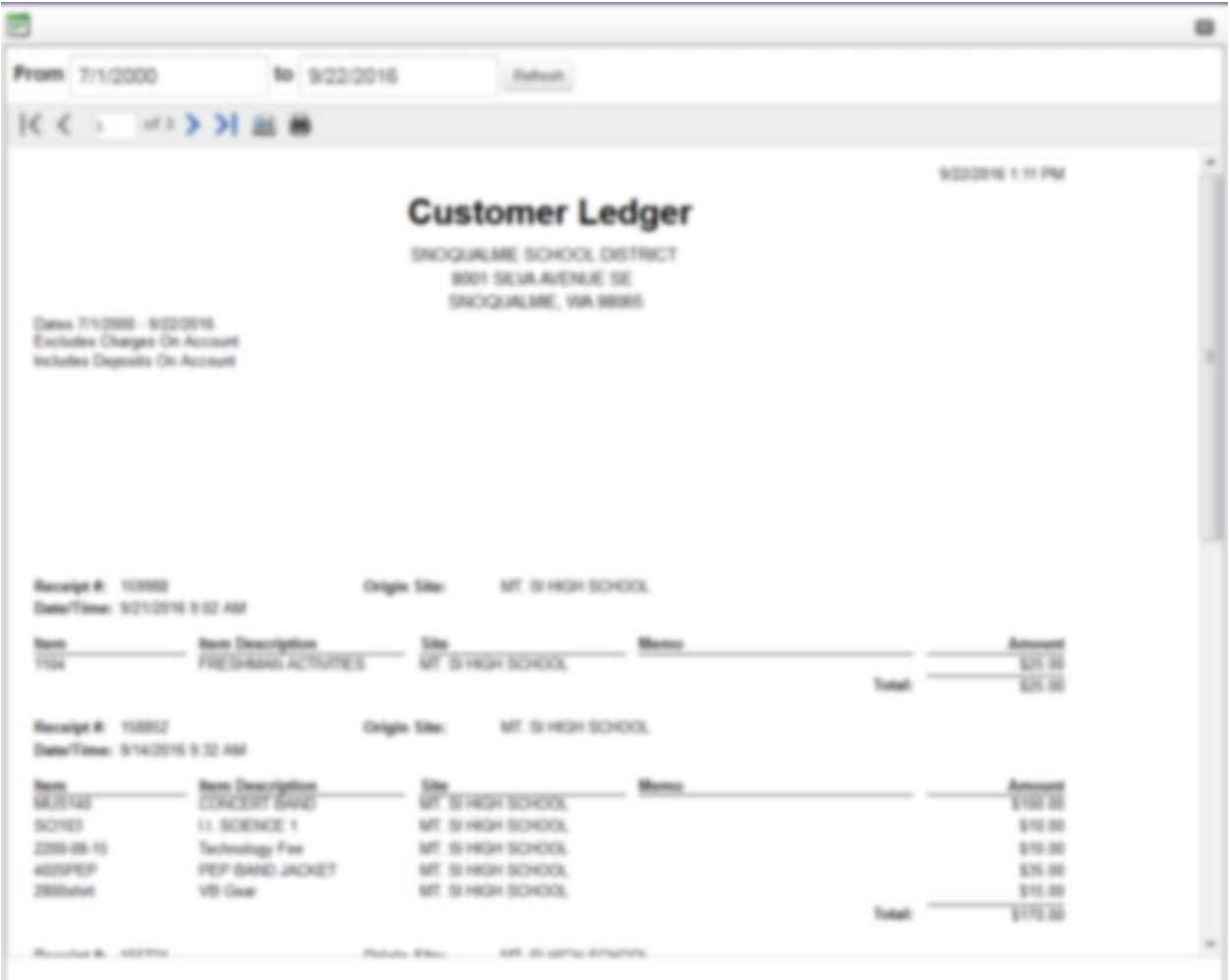

## **Fines and Fees**

You can pay for outstanding fines and/or fees by selecting "PayFines/Fines." Each fine/fee will be listed individually and can be selectively added to your cart.

Note – Some optional items will not be available for purchase if the student has outstanding fines or fees. If you have any questions regarding an outstanding fine or fee, please call your student's school bookkeeper (see "Contact Information").

## **FAQ's**

Do I have to purchase online?

• No. You can pay at the school building during normal business hours. Please contact the bookkeeper to determine business hours for your school (see "Contact Information" below).

Can I pay for multiple students on one transaction?

• Yes. You can add items to your cart for as many students as you like and pay with a single transaction. Please make sure to click on your students name to attach the item being purchased.

I have a student who previously graduated. Why do I still see them?

• The system keeps past student accounts open to accommodate payment of outstanding items (fines, fees, etc.).

How do I request a refund?

• Please contact the bookkeeper at your student's school to request a refund (see "Contact Information" below).

How do I apply money on my student's food account?

• Select the student name you wish to add money to. Then select "Food Payments" under the category selection.

Why hasn't my student's food account balance been updated after I make a payment?

- Make sure you have selected the student you wish to apply the payment to. If you click on your own name, the payment will not be applied to the correct account.
- Food accounts are updated three times per day; 6am, 10am and midnight.

My login/password will not work but I'm able to log into Skyward Family Access?

• If you are unable to log into the online payment system, click on the link to reset your password.

## **Contact Information**

Questions? Please contact the bookkeeper/secretary for your school:

### **Mount Si High School Two Rivers**

Libby Phillips (United States of the Maria Kritsonis Maria Kritsonis Maria Kritsonis Analysis) and Maria Kritsonis<br>
Maria Kritsonisk (United States of the Maria Kritsonisk (United States of the Maria Kritsonisk (United Sta (425) 831-8105 (425) 831-4200

Keri Wheeler [wheelerk@svsd410.org](mailto:wheelerk@svsd410.org) (425) 831-8212

Katy Wada **Cheri Enevold** (425) 831-4149

(425) 831-4001 (425) 831-4102

### **Timber Ridge Elementary Snoqualmie Elementary**

Lindsay Logsdon Shannon Smith logsdonl@svsd410.org (425) 831-3824 (425) 831-8049

## **North Bend Elementary Constant Constant Constant Constant Constant Constant Constant Constant Constant Constant Constant Constant Constant Constant Constant Constant Constant Constant Constant Constant Constant Constant C**

Sue Berhold **Lori Eubank** Communication and Lori Eubank Lori Eubank [berholds@svsd410.org](mailto:berholds@svsd410.org) [eubankl@svsd410.org](mailto:eubankl@svsd410.org) (425) 831-8399 (425) 831-8311

[kritsonisk@svsd410.org](mailto:kritsonisk@svsd410.org)

### **Twin Falls Middle School Chief Kanim Middle School**

[wadak@svsd410.org](mailto:wadak@svsd410.org) [enevoldc@svsd410.org](mailto:enevoldc@svsd410.org)

# **Fall City Elementary**<br>
Jennie Uhles<br>
Jennie Uhles

Bernice Sprigings [uhlesj@svsd410.org](mailto:uhlesj@svsd410.org) [sprigingsb@svsd410.org](mailto:sprigingsb@svsd410.org)